## **Submit an Application for a President's Discretionary Grant – Quick Reference Guide**

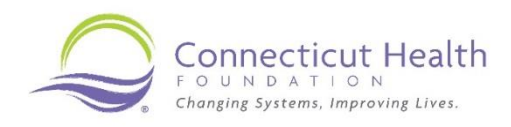

This guide walks applicants through the steps of submitting an application for a President's Discretionary Grant through the Connecticut Health Foundation's grantee portal.

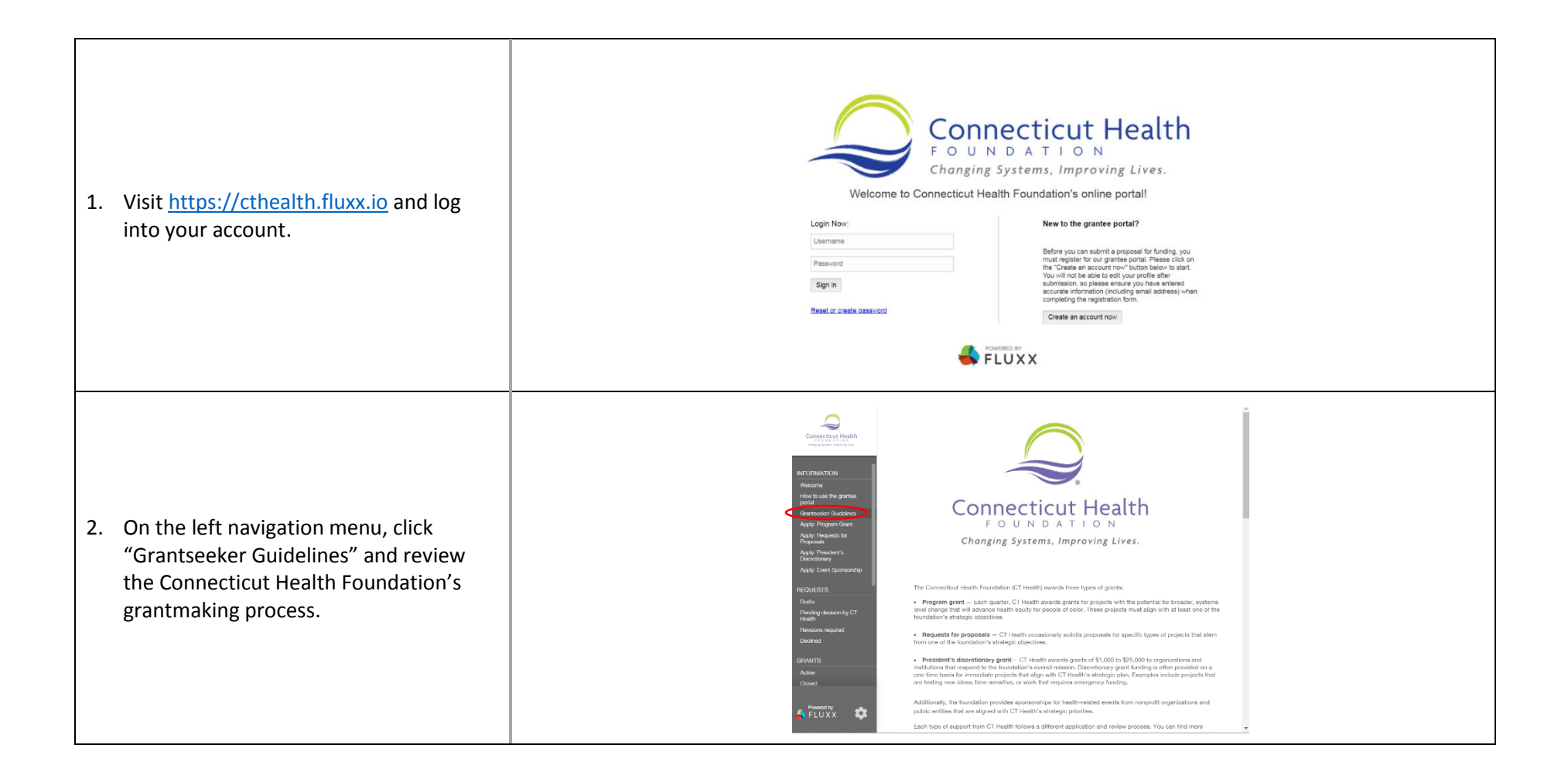

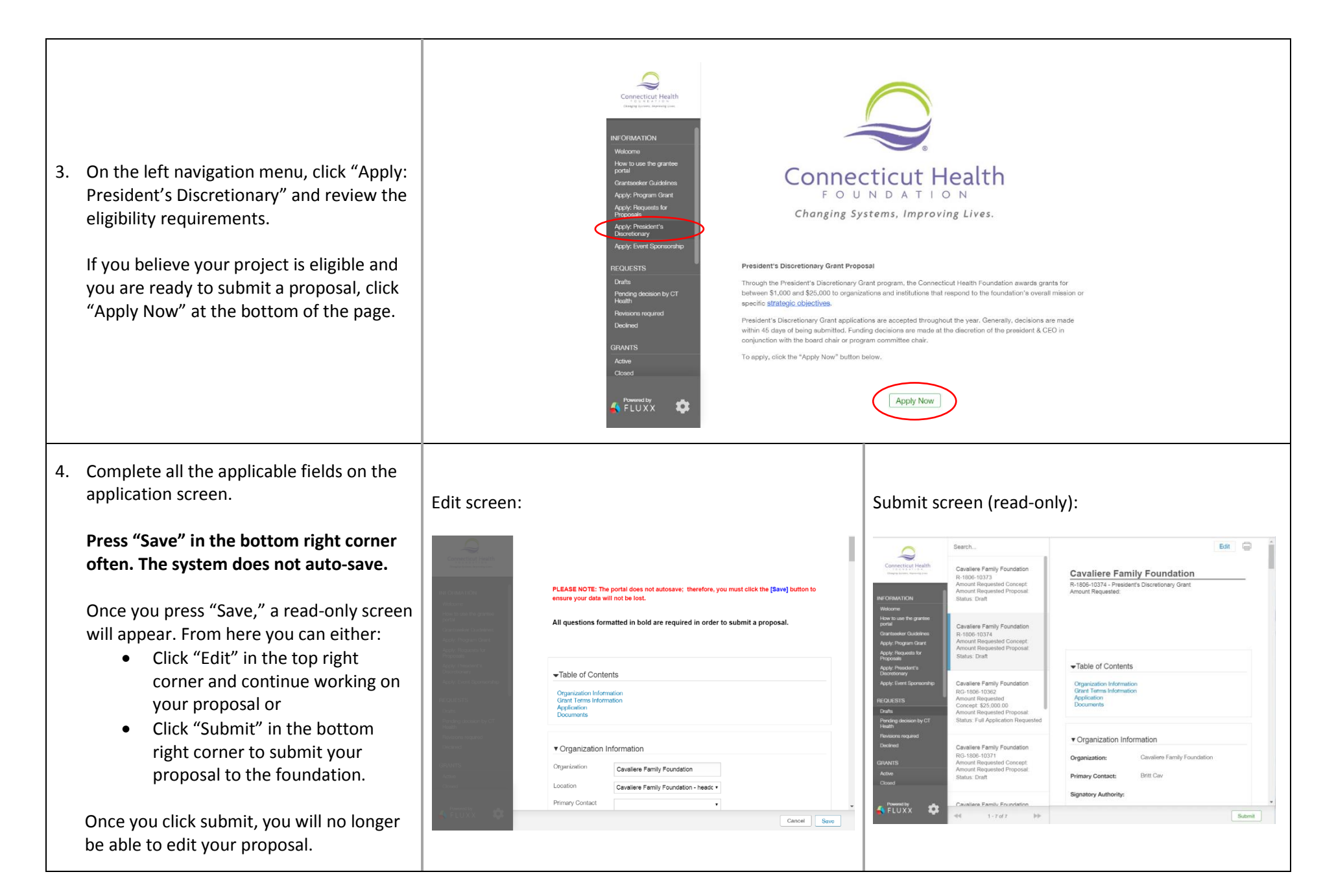

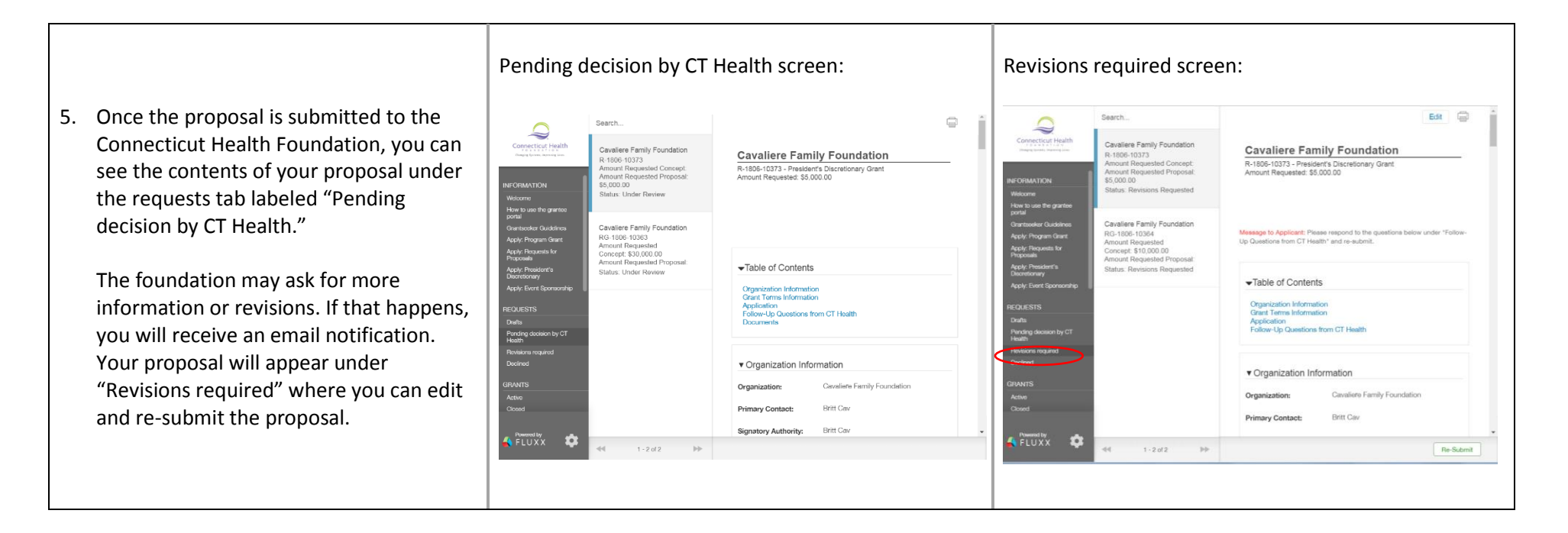

Once the foundation makes a decision on your proposal, you will be able to see your completed application under either the Grants tab labeled "Active" or the Requests tab labeled "Declined."

If you have any questions at any point in this process, contact  $grants@cthealth.org$ .